## Family Record, Child Tab- More, Sponsors

Last Modified on 01/19/2018 3:38 pm EST

The Sponsors tab on the More drop down list links users to the Third Party Screen of the family record.

From the family record, select the Children tab. Then select the More drop down box and select Sponsors.

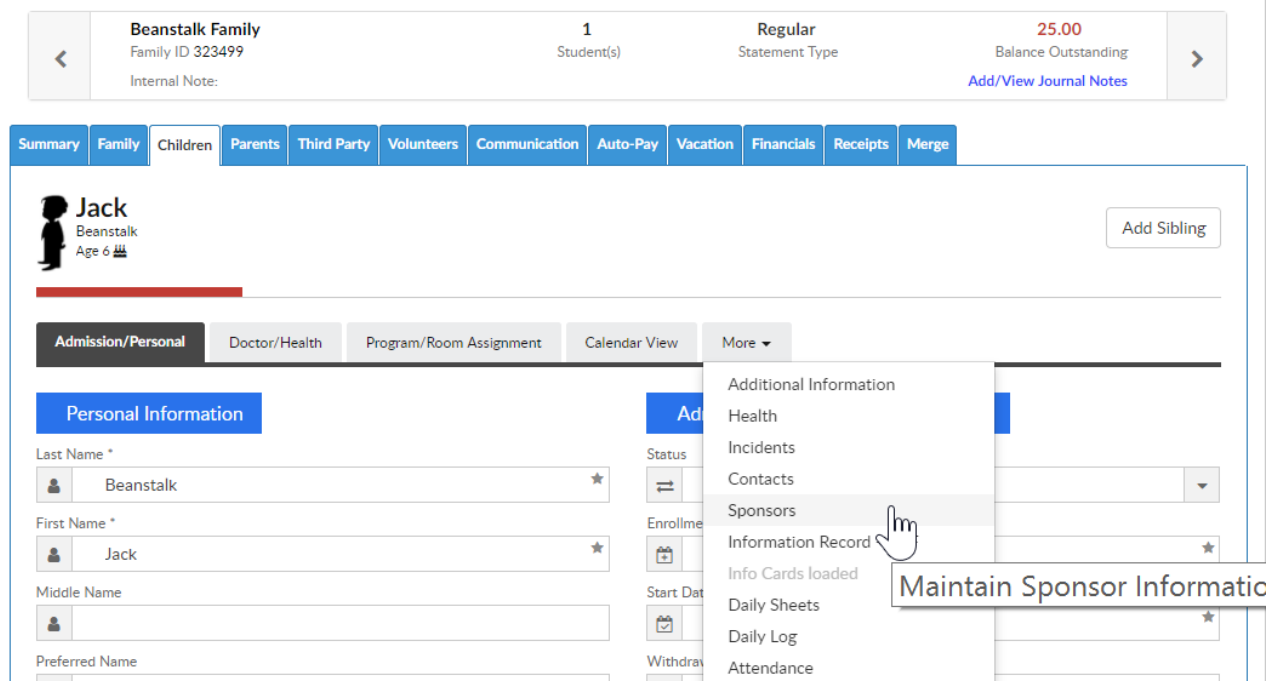

On this screen users can split a divorced family or add a third party sponsor as a payor.

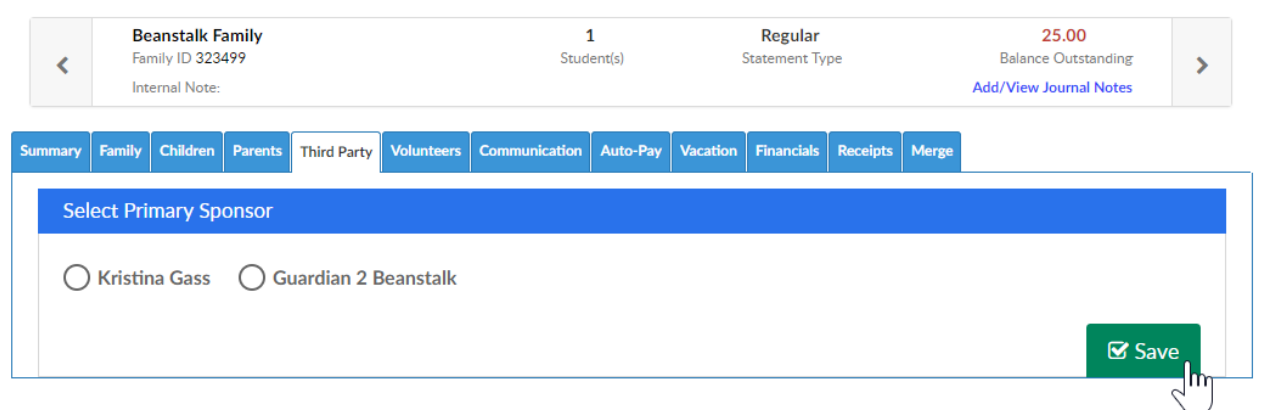

Click here for directions on how to use the Third Party screen.